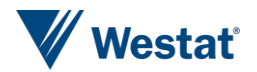

### **Some Uses of Roles in Blaise 5**

G J Boris Allan, Westat

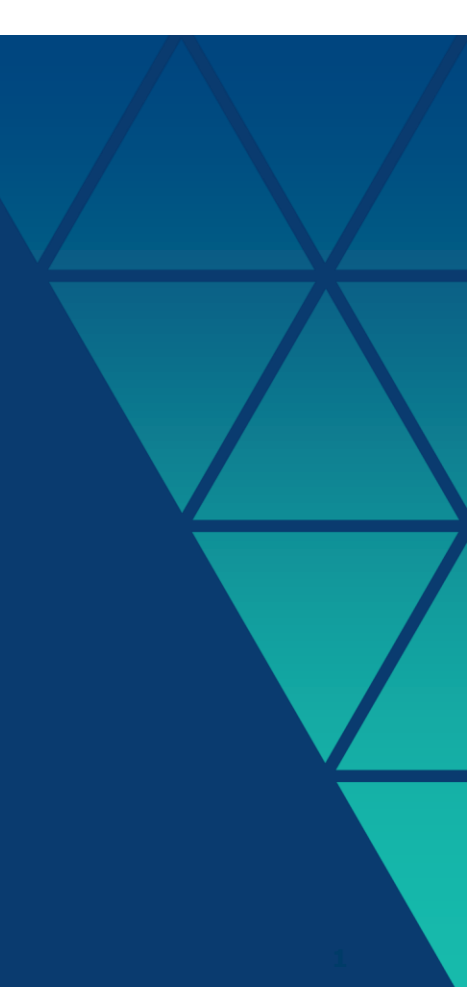

A field can be presented in many different ways, and in Blaise 4.8 any field might have different standard ways in which it might be presented. That is:

- $\triangleright$  a field always had a field name,
- $\blacktriangleright$  it might have a tag,
- $\triangleright$  it might have question text in one or more languages,
- it might have a label or description;
- ▶ datamodels could have titles,
- **Categories usually have labels,**

and the list continues.

In Blaise 5, there are six predefined text roles, and the user can extend this list to include as many as needed for the instrument being designed. Here are some text roles defined for one survey (and we might still extend the list):

 $ROLES =$ 

```
HelpInt, HelpResp,
```
Watermark, Units, Template, ToolTip, EditMask, Width, QText,

PreInst, SAQ, QNum, InstInt, InstResp,

NaText, SaVisible, InitYear, InitMonth, InitDay

In the following we discuss three distinct examples of the use of Roles:

- 1. a simple extension of texts to present different information to users of disconnected interviews (interviewer-administered questionnaires) and users of web browsers (self-administered questionnaires);
- 2. extending the friendliness of numerical text boxes;
- 3. using role texts to give an easily accessible way of collecting different types of information for comment review.

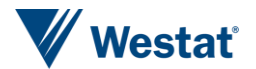

# **Interviews and Self Administered Questionnaires**

We have a study that wants to start interviewing with an interviewer (an interview), and then possibly continue data collection with the respondent connecting to the survey by means of a web browser or a mobile device (an SAQ – self-administered questionnaire).

The text for the questionnaire will, for many questions, be the same for the interview and for the SAQ, but there will be differences for some questions.

After analyzing a wide set of different questions, we decided that there were certain key functional areas to questions in general.

- ▶ Interviewer instructions prior to the respondent question (PreInst) not appropriate for an SAQ.
- A question asked of the respondent in an interview or an SAQ (the default is text for an interview).
- $\triangleright$  A question only asked in the case of an SAQ, if the default text did not make sense for a web question (SAQ).
- Interviewer instructions to the respondent on how to complete the answer (InstInt).
- SAQ instructions to the respondent on how to complete the answer (InstResp).
- ▶ One other role (QNum) gives the question number displayed in case of problems – the tag is used to hold the SAS variable label, if applicable. **<sup>7</sup>**

#### **Blaise 5.4 code for a question**

CoolRoof

```
"Please look at Show Card A4. Does the roof of this building have 
   any of the following characteristics that
   allow it to reflect more sunlight or absorb less heat than a standard roof?" 
  PreInst "SHOW CARD A4"
  InstInt "Enter all that apply"
  SAQ "Does the roof of this building have any of the following characteristics
  that allow it to reflect more sunlight or absorb less heat than a standard roof?"
  InstResp "Please select all that apply"
  QNum "A11"
/ "Cool roof materials"
: SET OF
   (CoatingPaint "White or highly reflective coating or paint",
  TilesShingles "White or highly reflective tiles or shingles",
  Aluminum "Aluminum coating",
  Ballasted "Ballasted roof system",
  Vegetative "Vegetated roof",
  Other "Other",
  None "None of these")
```
#### **SHOW CARD A4**

Please look at Show Card A4. Does the roof of this building have any of the following char more sunlight or absorb less heat than a standard roof?

#### Enter all that apply

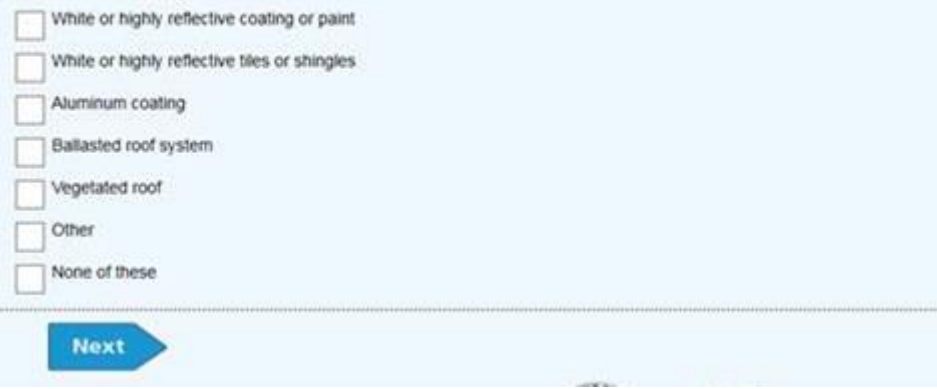

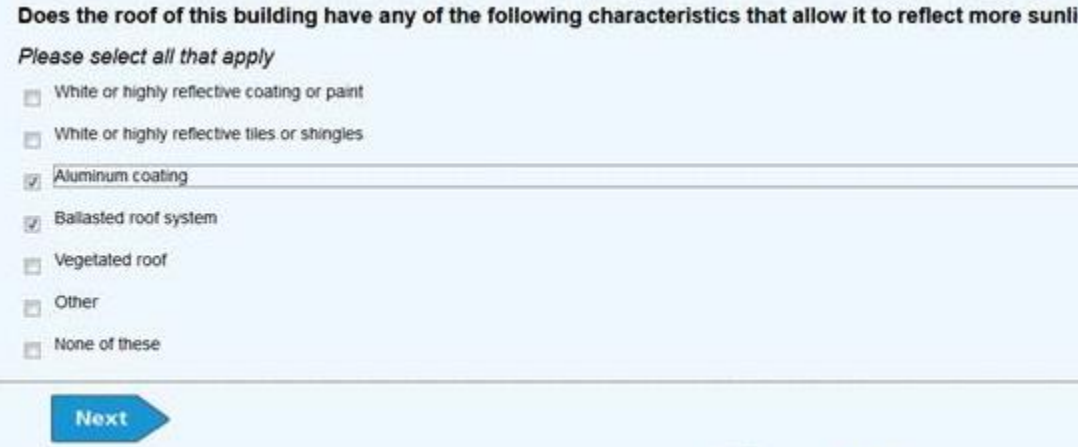

district.

### **The Vertical Field Pane question template for interview/SAQ**

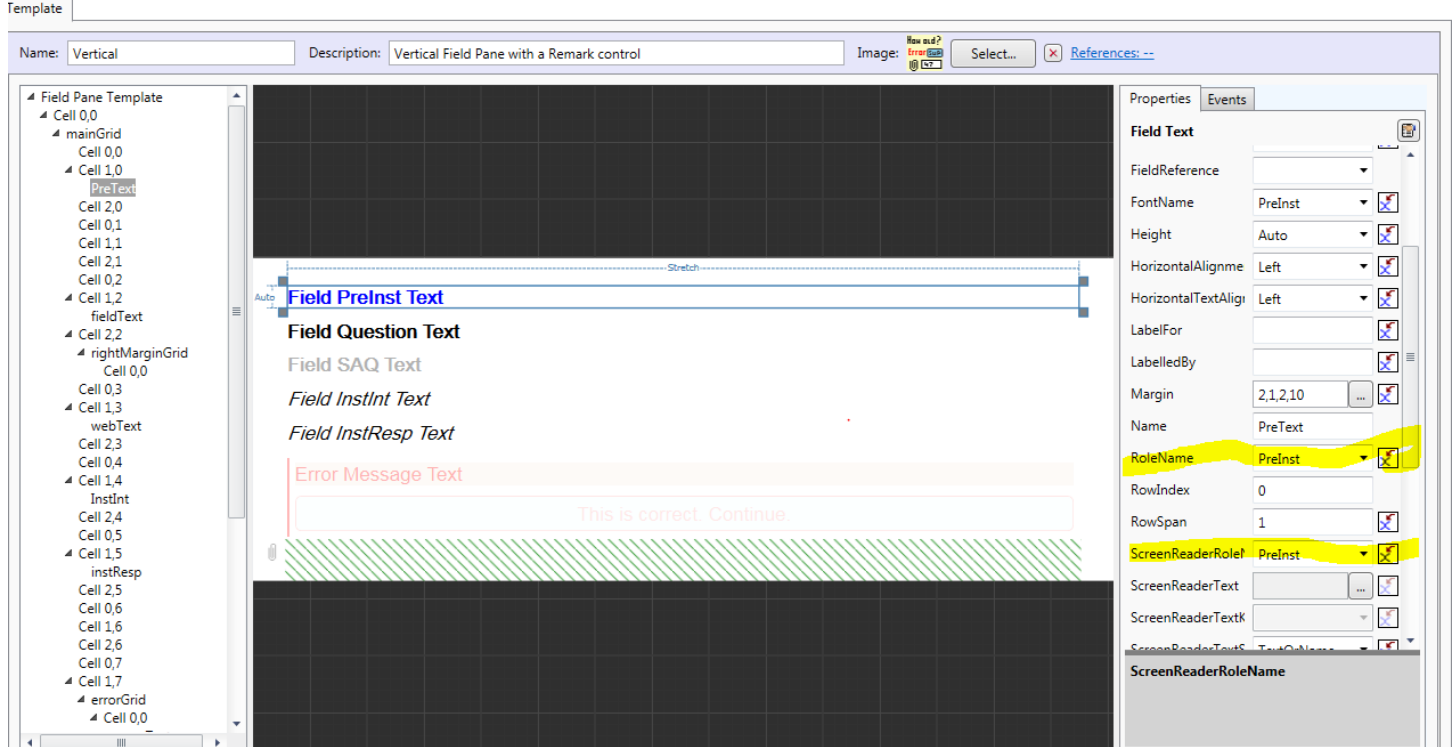

We can see that for the PreText control both the RoleName and the ScreenReaderRoleName properties are equal to the PreInst role. Whether we see the pretext control is its Visibility as defined by an expression:

IF LEN(Field.GetRoleText('PreInst')) = 0 OR State.IsCawi THEN

'Collapsed'

ELSE

'Visible'

ENDIF

That is, IF there is no role text for PreInst OR the the questionnaire is being viewed in a browser (IsCawi) THEN the control is collapsed, ELSE the role text is visible. All the other field texts have similar expressions to control visibility. Note that the font format for PreInst has a different colour text by default, partly so that interviewer instructions are clearer.

The two controls InstInt (interviewer instructions) and InstResp (SAQ) respondent instructions)we can see that they are the reverse of each other (that is, both cannot be visible at the same time).

```
IF LEN(Field.GetRoleText('InstResp')) = 0 OR (NOT State.IsCawi) THEN 
  'Collapsed' 
ELSE 
  'Visible' 
ENDTE
```
Both instructions have a different font format from standard question text

– the font format is (like PreInst) defined in the resource database:

#### **Defining a Tole text font**

P Embedded Fonts (1) 4 Font Definitions (70) Default Font (1) ▷ Controls (42) ▲ Text Roles (15) Category CategoryGroup Description EditMask InstInt InstResp Message PreInst Question SAQ SpecialAnswer Tag Title ToolTip Watermark **KILL IN PLATFORM** 

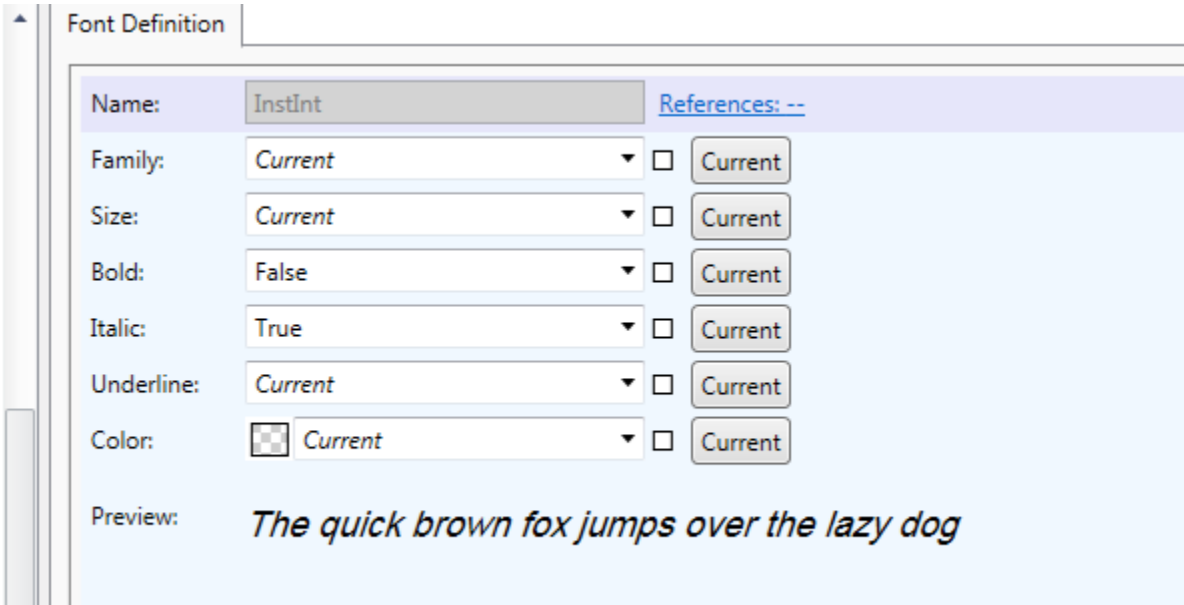

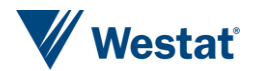

# **Enhancing Datacollection Controls**

#### **Watermark, Units, and Explicit DK**

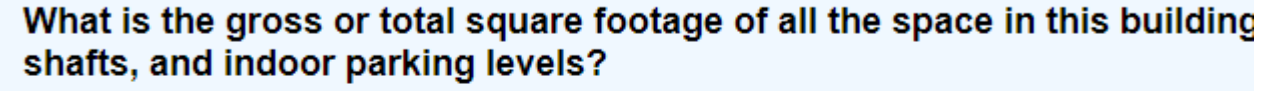

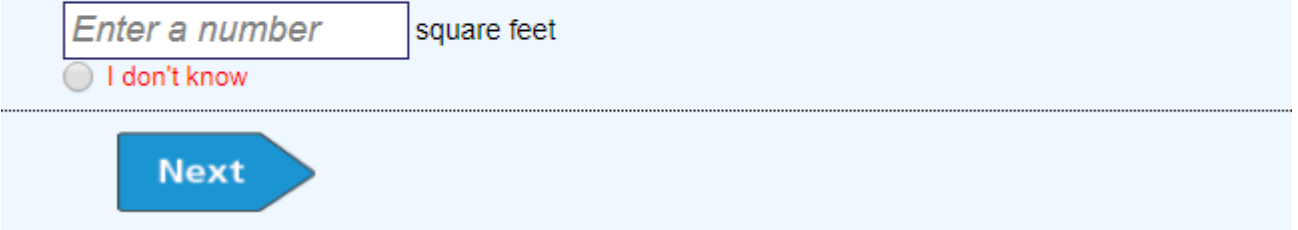

There are three points to note: there is a watermark (a standard Blaise 5 feature); there is a description of the units for the number following the entry box; and there is an explicit DK with the entry box (this study usually hides DK/RF when a question is first asked).

#### Here is the question code (note that fields in this instrument have DK and RF by default, which is why this field has NORF to switch off the refusal option):

```
SqFt (A6) "What is the gross or total square footage of all the space in this building 
  both finished and unfinished, including basements, hallways, lobbies, 
  stairways, elevator shafts, and indoor parking levels?" 
 Watermark "Enter a number"
 Units "square feet"
 SaVisible "Yes"
/ "Square feet"
: 1..999999999, NORF
```
A label (numberUnits) has been added to the template for a NumberTextBox in the resource database, and the label text is taken from the Units text role – if the Units role does not exist for a question, the label is empty:

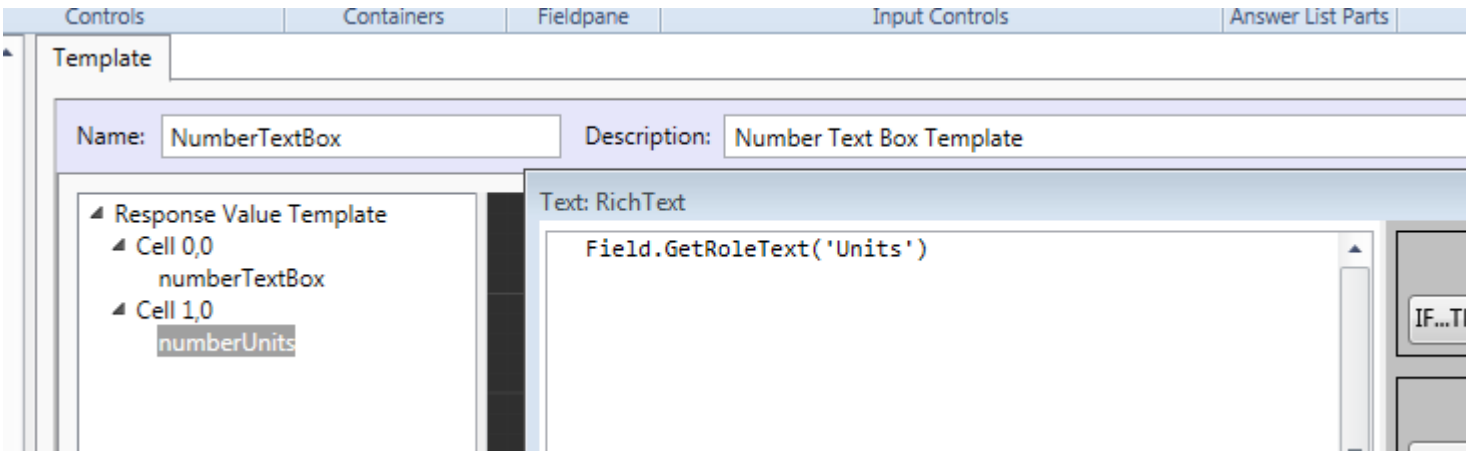

A label (numberUnits) has been added to the template for a NumberTextBox in the resource database, and the label text is taken from the Units text role – if the Units role does not exist for a question, the label is empty.

### **SaVisible**

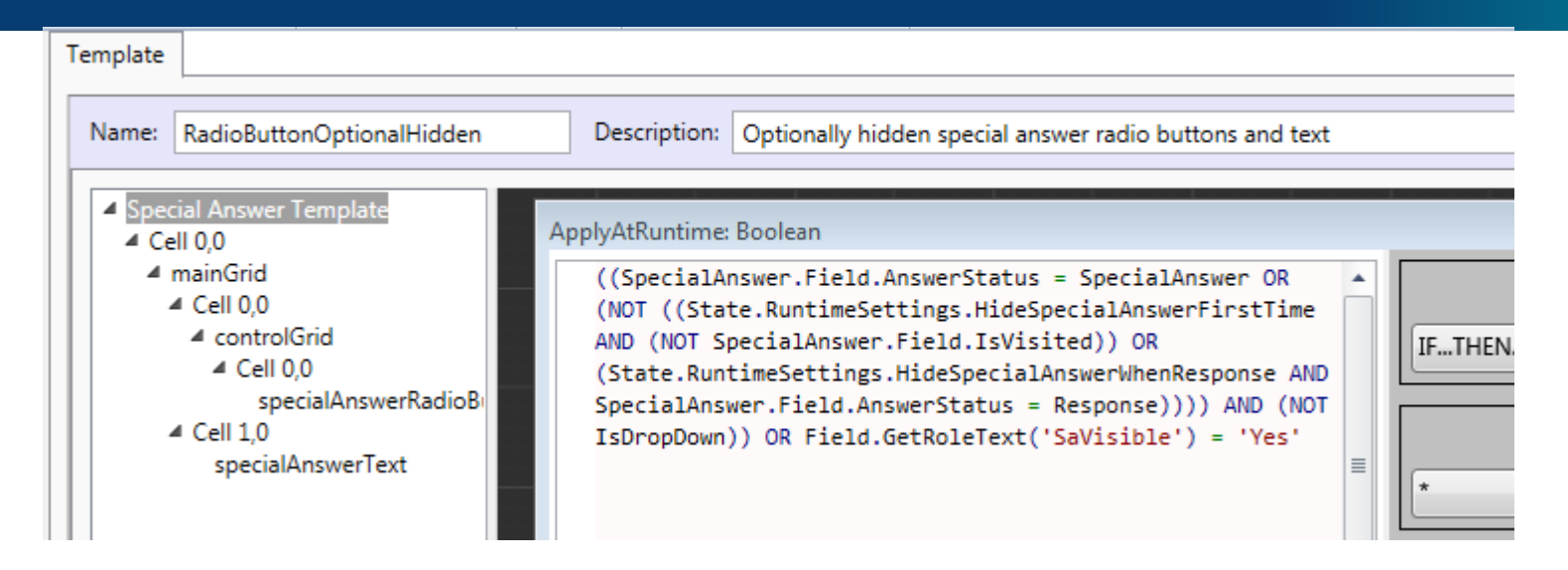

The appearance of the DK is controlled by the SaVisible text role, which is applied at run time to the RadioButtonOptionalHidden template (remember NORF).

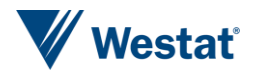

# **Annotating interviews** in Blaise 5

#### Please enter the date this occurred, using the date-picker calendar. 11/29/2017 画

#### Please enter the time this occurred.

 $1:00$  PM

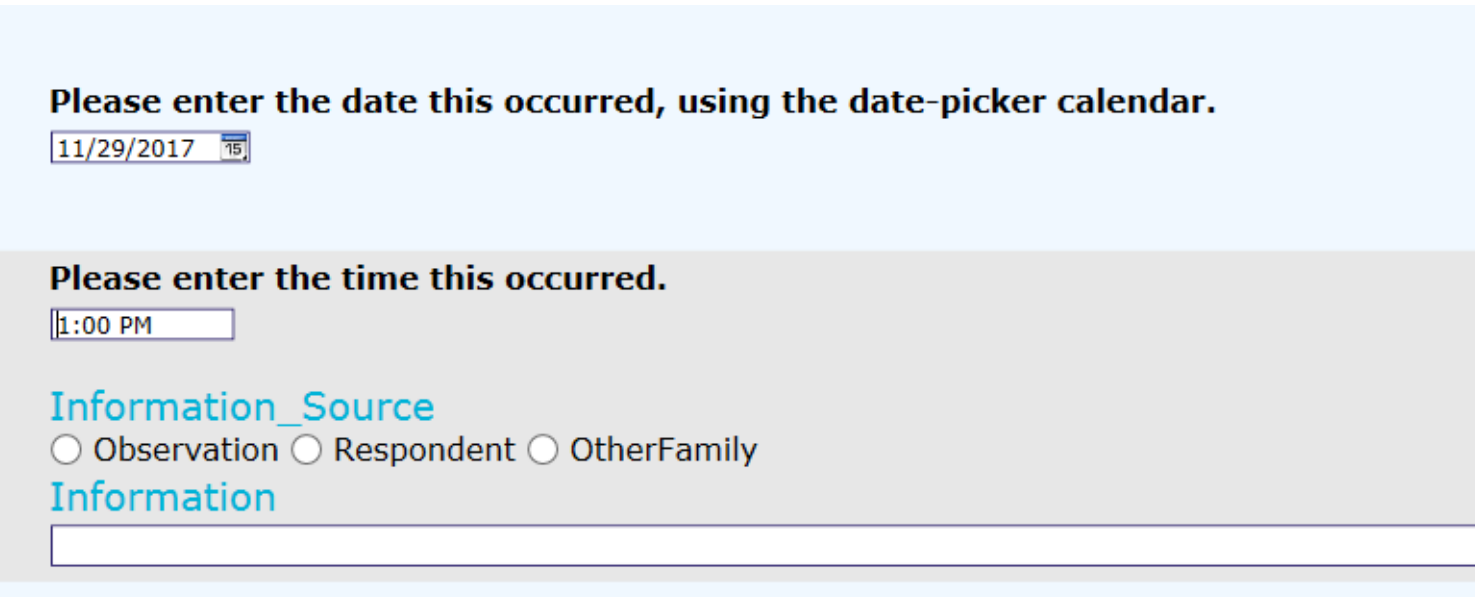

We press F9 (the default for remarks is Ctrl-M, but we added F9) but ,before we enter some information, we are asked to provide the source of the information.

Which of the following is true for you? Select one option only.  $\bigcirc$  One  $\bigcirc$  Two  $\bigcirc$  Three  $\bigcirc$  Four  $\bigcirc$  Five  $\bigcirc$  Six  $\bigcirc$  Seven  $\bigcirc$  Eight  $\bigcirc$  Nine Comment\_Importance  $\bigcirc$  Low  $\bigcirc$  Medium  $\bigcirc$  High

Comment

**Open-ended question** 

Information

#### **Role texts and Field Properties**

An important introduction in Blaise 5 is the notion of field properties, and the beginning of this questionnaire code includes two significant sections – ROLES and FIELDPROPERTIES:

```
…
ROLES = HELP, ShowFieldProperty
…
FIELDPROPERTIES
  Comment Importance: (Low, Medium, High)
  Comment: STRING[1023]
  Information Source: (Observation, Respondent, OtherFamily)
  Information: STRING[1023]
```
…

In the FIELDPROPERTIES section there are definitions of the four types of remark we have encountered above and, to define which combination of remarks we show, we use the ShowFieldProperty role. For example, the time question:

```
TimeField ENG "Please enter the time this occurred." 
  ESP "Introduce la fecha esto seleccionando la hora."
  ShowFieldProperty "Information_Source;Information;"
  / "Example time field"
   : TIMETYPE, DK 25
```
#### **Displaying the required remark-types: Role text ShowFieldProperty**

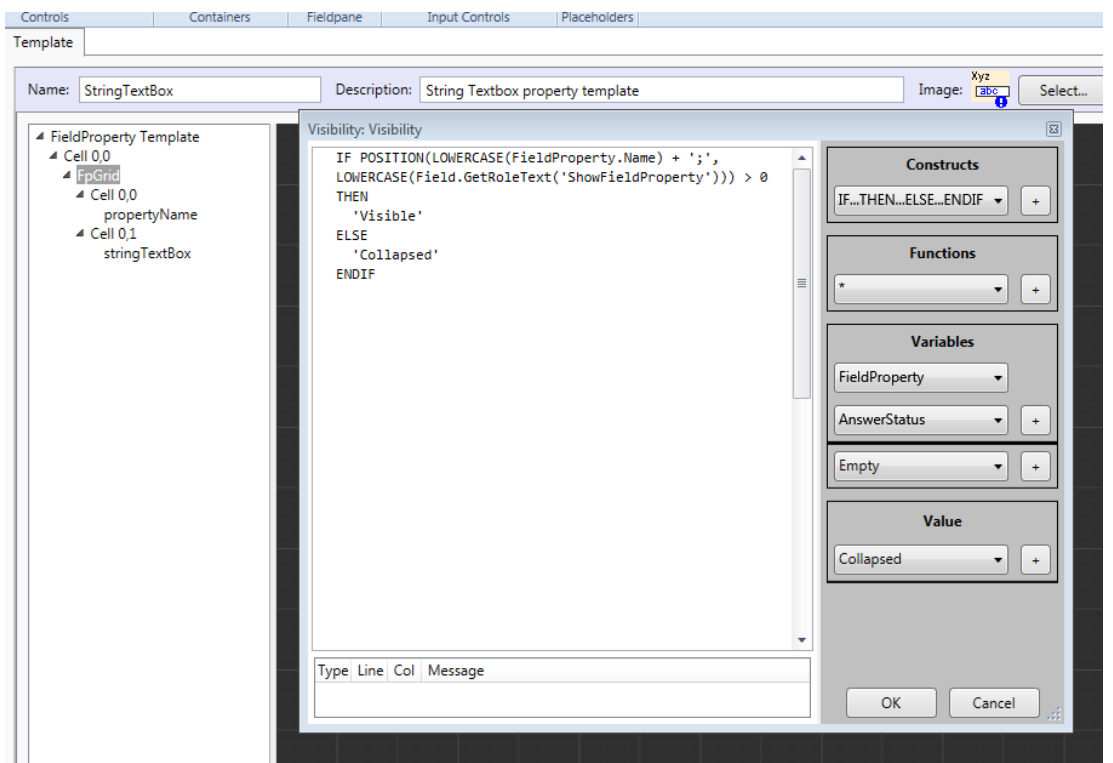

#### If a field property is not listed it is not shown.

#### It is of note that there is more to field properties than mere remarks. For example, we can filter on the information source:

```
IF (TimeField.Information_Source = Observation) THEN
    aString := TimeField.Information
ENDIF
```
And so forth.

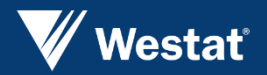

## **Bedankt**